## Vectoriser le texte

https://helpx.adobe.com/ca\_fr/illustrator/using/formatting-type.html

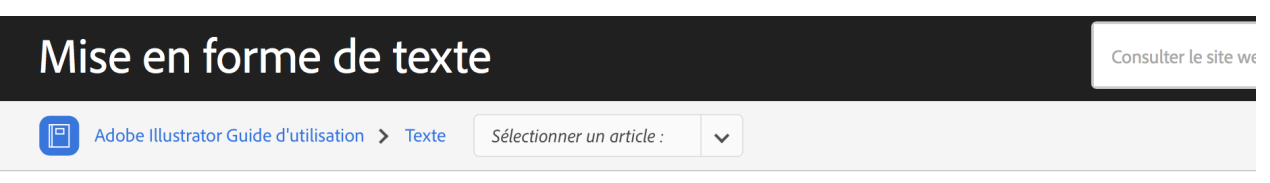

## Conversion de texte en texte vectorisé

Vous pouvez transformer le texte en un ensemble de textes vectorisés ou de tracés composés que vous pourrez modifier et manipuler comme tout autre objet graphique. Les textes vectorisés sont utiles pour modifier la présentation de grands textes d'affiche, mais ils sont rarement utilisés pour du corps de texte ou tout autre texte de petit format.

Les informations relatives à la vectorisation des polices proviennent des fichiers de polices installés sur votre système. Lorsque vous vectorisez du texte, les caractères sont convertis dans leurs positions courantes. Ils conservent tous les attributs de mise en forme et de dessin, tels que leur contour et leur fond.

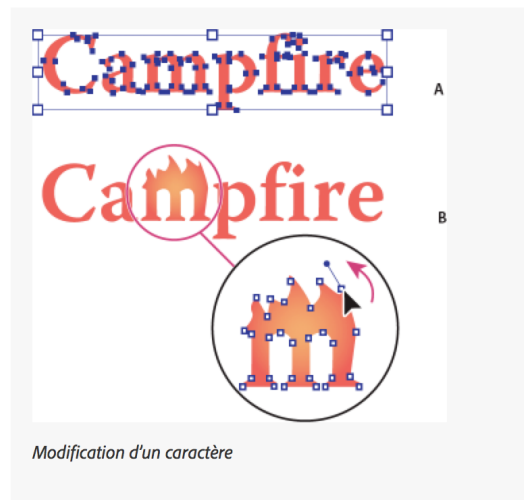

A. Objet texte d'origine B. Texte vectorisé, dissocié et modifié

## Remarque:

Vous ne pouvez pas vectoriser les polices bitmap ou protégées.

 $\mathbf 0$ 

Lorsque vous convertissez du texte en texte vectorisé, le texte perd les renseignements qu'il contient, c'est-à-dire les instructions intégrées aux polices pour modifier leur forme et permettre à votre système de les afficher ou de les imprimer de façon optimale, quelle que soit leur taille. Si vous souhaitez effectuer une mise à l'échelle du texte, modifiez le corps de caractère avant de procéder à la conversion.

Vous devez convertir tout le texte d'une sélection ; vous ne pouvez pas convertir une seule lettre dans une chaîne de texte. Pour convertir une seule lettre dans un texte vectorisé, vous devez créer un objet texte distinct contenant uniquement cette lettre.

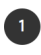

Sélectionnez l'objet texte.

Choisissez Texte > Vectoriser.